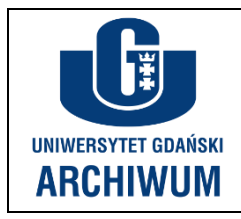

# **Proces przekazywania spisów zdawczo odbiorczych do akceptacji przez Archiwum Uniwersytetu Gdańskiego w systemie EZD**

*1. Tworzymy nową koszulkę* 

#### a) klikamy "Nowa koszulka"

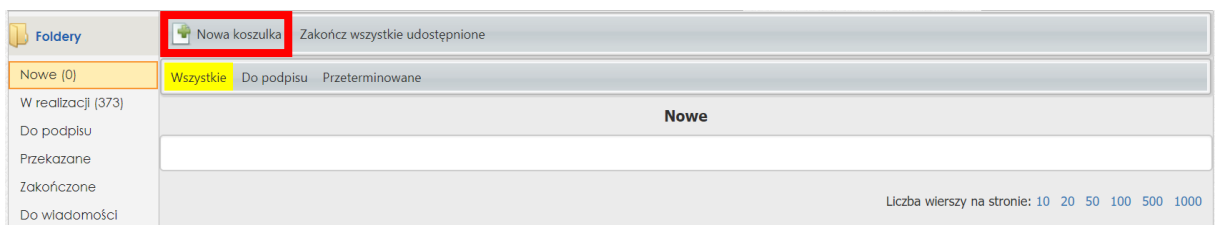

b) nadajemy koszulce tytuł : "Nazwa jednostki - spis zdawczo odbiorczy", następnie zatwierdzamy "Dodaj"

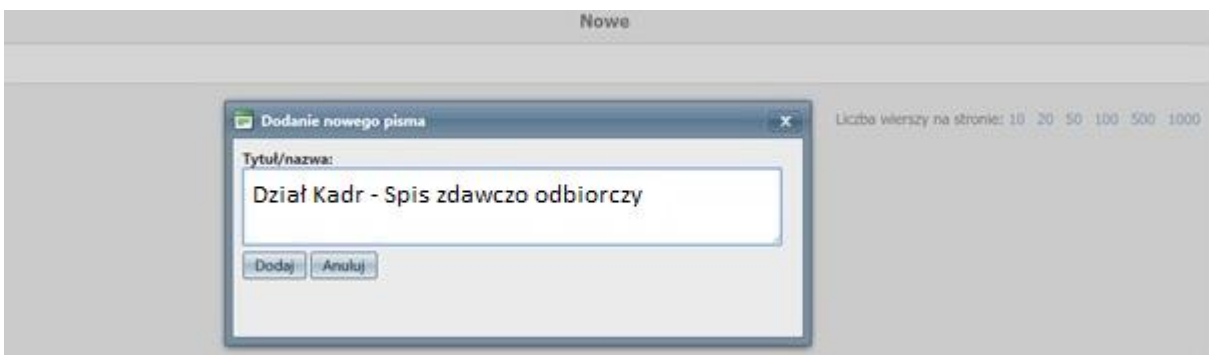

- *2. Dodajemy do koszulki plik w formacie excel ze sporządzonym wcześniej spisem zdawczo odbiorczym*
- a) w zakładce "Akta" klikamy w "Załącznik"

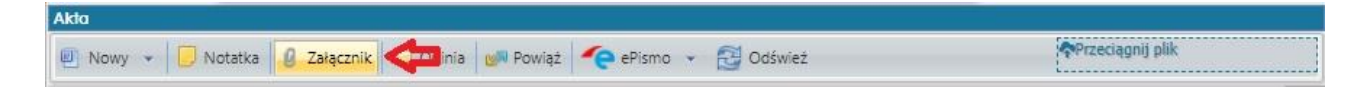

b) wybieramy z dysku na komputerze plik "Spis zdawczo-odbiorczy"

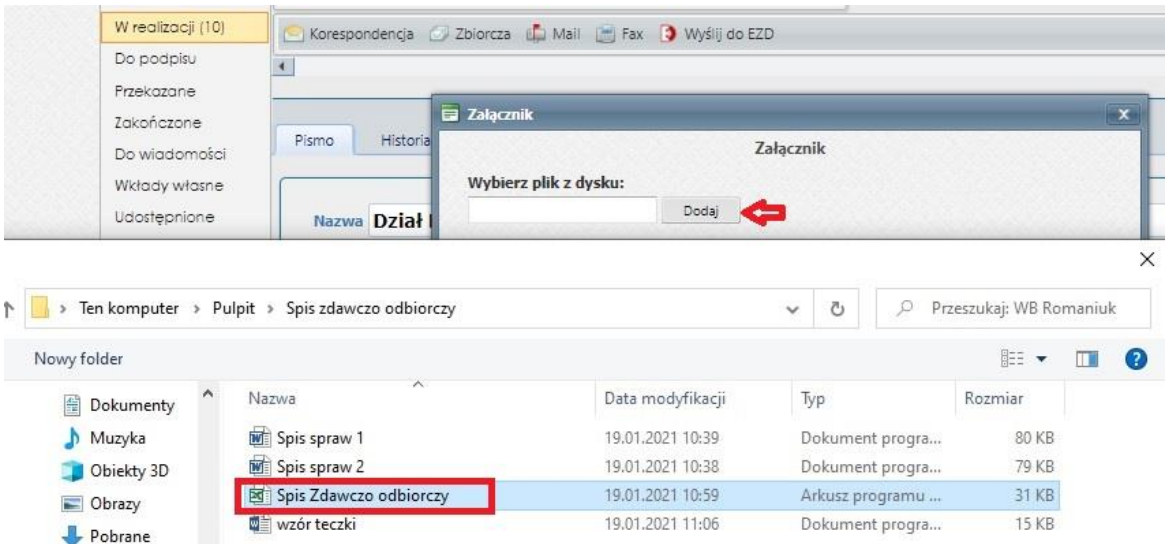

- 3. *Zatwierdzamy monit załącznika*
- a) klikamy 2 razy monit załącznika (przy dodanym pliku druga ikonka od lewej strony)

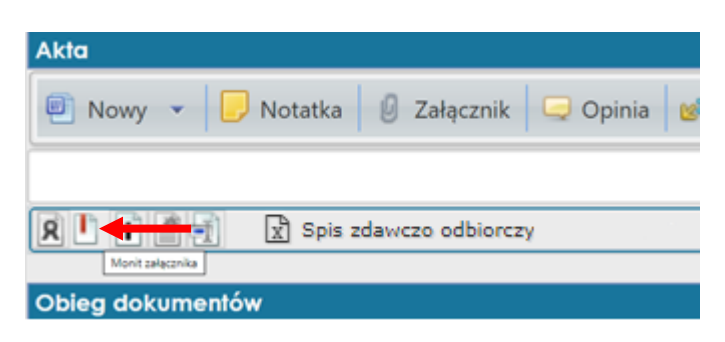

b) akceptujemy go (aż będzie podświetlony na zielono)

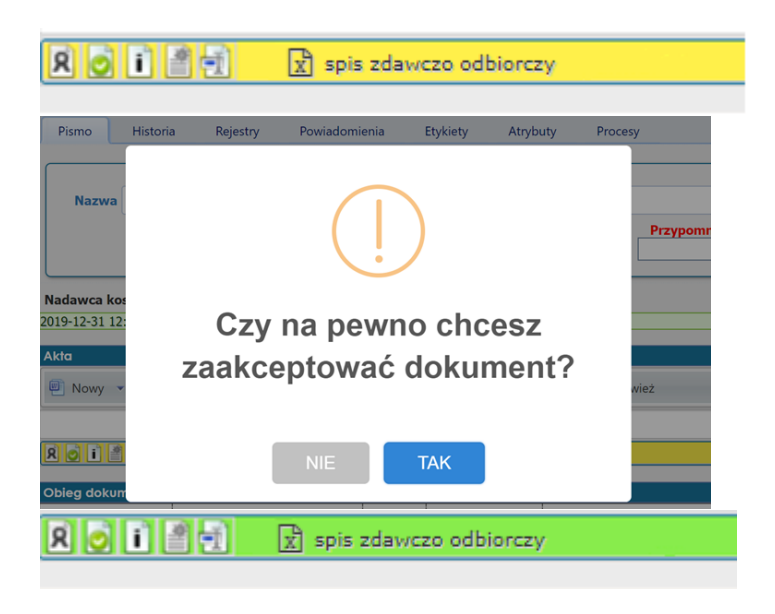

*4. Przekazujemy koszulkę do Archiwum UG*

## a) klikamy "Przekaż"

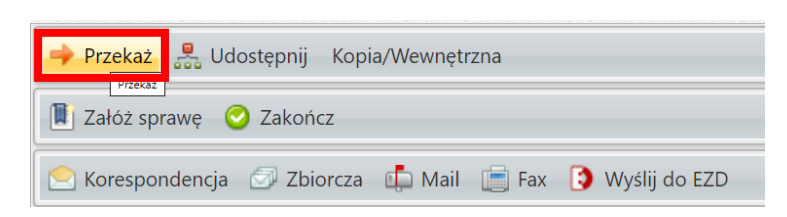

b) w otwartym okienku wybieramy pracownika Archiwum

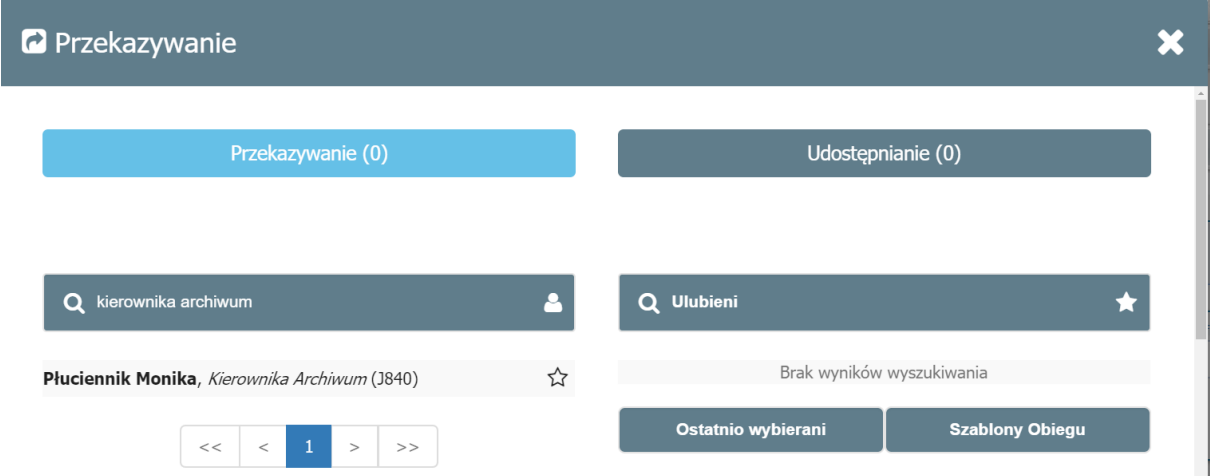

### c) klikamy jego nazwisko

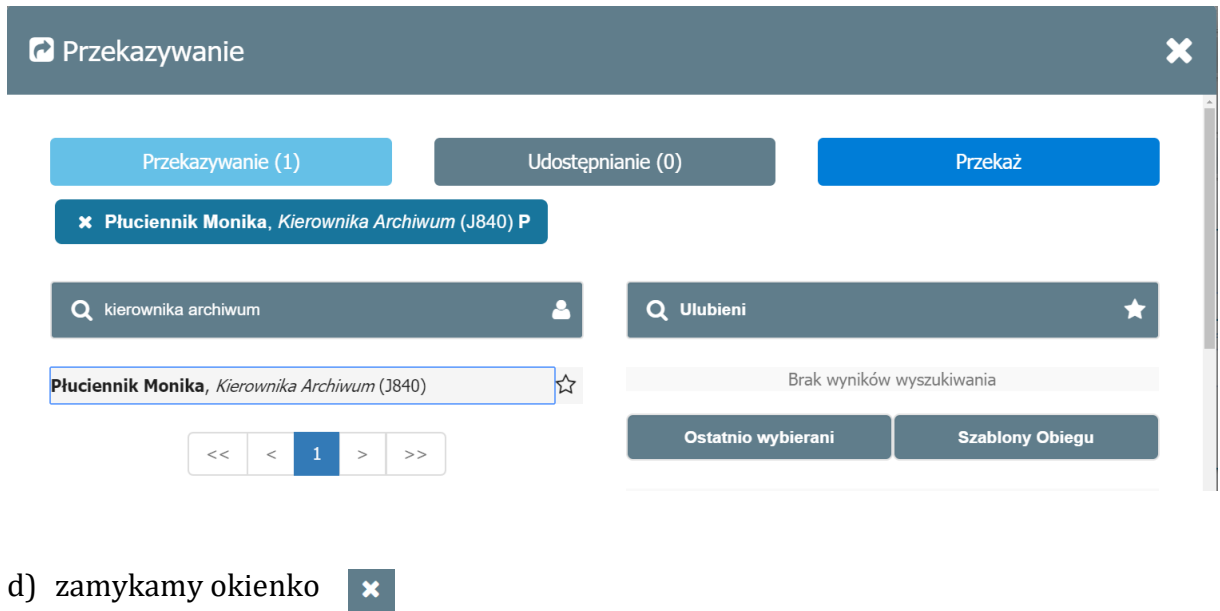

*5. Potwierdzamy przekazanie koszulki*

# a) klikamy "Tak"

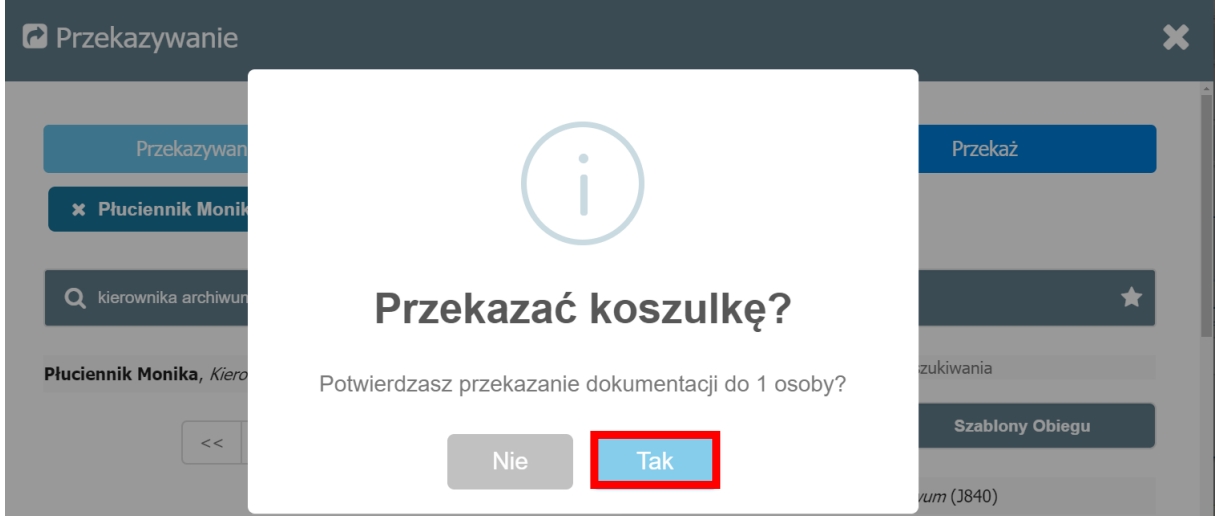

… i gotowe!

*6. Pracownik Archiwum sprawdza poprawność spisu zdawczo-odbiorczego.* 

\_\_\_\_\_\_\_\_\_\_\_\_\_\_\_\_\_\_\_\_\_\_\_\_\_\_\_\_\_\_\_\_\_\_\_\_\_\_\_\_\_\_\_\_\_\_\_\_\_\_\_\_\_\_\_\_\_\_\_\_\_\_\_\_\_\_\_\_\_\_\_\_\_\_\_\_\_\_\_\_\_\_\_\_\_\_\_\_\_\_\_\_\_\_\_\_\_\_\_\_\_

*W przypadku, gdy wymagane jest naniesienie poprawek, kontaktuje się z osobą przygotowującą dokumentację w celu uzgodnienia szczegółów. Poprawiony spis należy ponownie przesłać przez EZD do Archiwum w celu ostatecznej akceptacji.*

\_\_\_\_\_\_\_\_\_\_\_\_\_\_\_\_\_\_\_\_\_\_\_\_\_\_\_\_\_\_\_\_\_\_\_\_\_\_\_\_\_\_\_\_\_\_\_\_\_\_\_\_\_\_\_\_\_\_\_\_\_\_\_\_\_\_\_\_\_\_\_\_\_\_\_\_\_\_\_\_\_\_\_\_\_\_\_\_\_\_\_\_\_\_\_\_\_\_\_\_\_